# <span id="page-0-2"></span><span id="page-0-0"></span>**Model Documentation**

# Introduction

The Builder provides several documentation features to support different kinds of users:

- [modelers](#page-1-0) who want to modify the service and need a quick overview on the service's use cases, backend access and data structures
- **•** [service consumers](#page-4-0) who want to call the service and need information on the service interface
- [Bridge operators](#page-5-0) who need a basic understanding of the service's purpose and features.

For these documentation purposes, the Builder offers the possibility to add documentation and comment tags to model elements.

### <span id="page-0-1"></span>How to Add a Documentation Tag

Lookup the element you want to add documentation to in the containment tree or diagram and open the specification dialog by right-clicking the element and selecting **Specification** from the context menu.

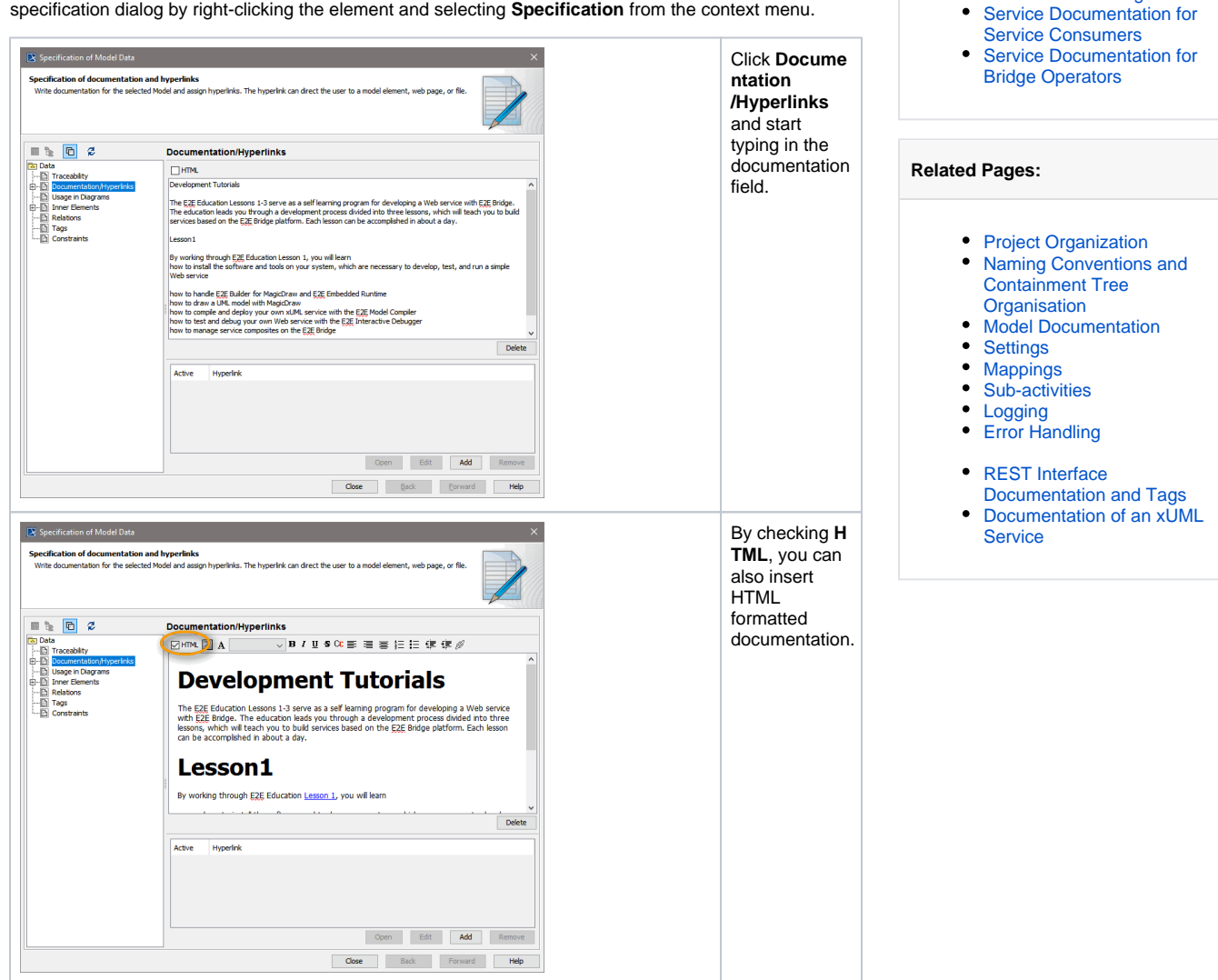

**On this Page:**

• [Introduction](#page-0-0)

[Modelers](#page-1-0)

[How to Add a](#page-0-1)  **Documentation** 

[Use Case Diagram](#page-1-2) <sup>o</sup> Sequence [Diagram](#page-2-0) [Change Log](#page-2-1) [Class Diagram](#page-3-0)

[Tag](#page-0-1) [How to Add](#page-1-1)  [Comment Tags](#page-1-1) **Service Documentation for** 

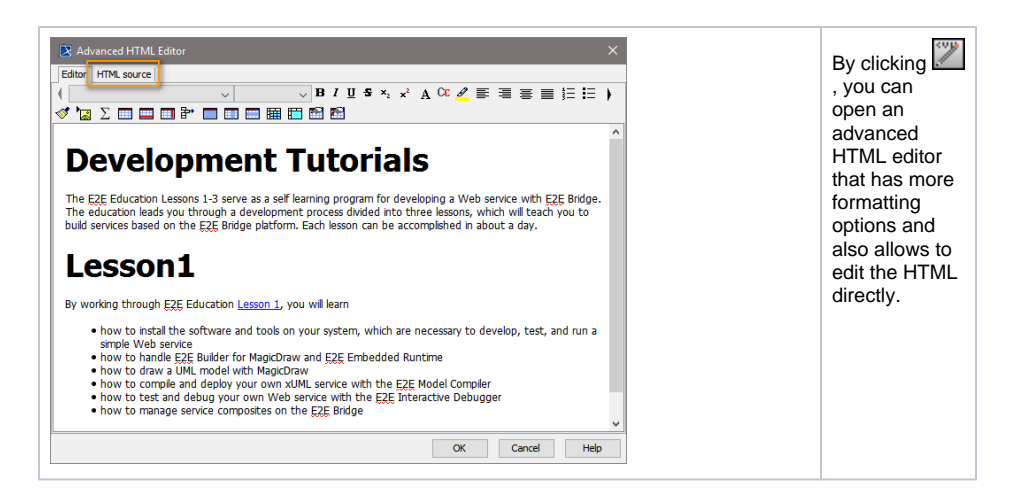

#### <span id="page-1-1"></span>How to Add Comment Tags

Lookup the element you want to add a comment to in the containment tree and select **Create Element > Comment** from the context menu. Simply start typing to add the comment. Comments can be plain text only.

# <span id="page-1-0"></span>Service Documentation for Modelers

To give modelers a good overview on the service we recommend to

- provide an overview on what the service does by drawing a **use case diagram**
- show the main data structures and relations by drawing a **class diagram**
- $\bullet$ give an overview on the main backend processing by drawing a **sequence diagram**
- provide a **change log** in the xml file that is displayed on the Bridge

#### <span id="page-1-2"></span>Use Case Diagram

Draw a simple use case diagram describing the main actors and main processing in a package called e. g. **Use Cases**.

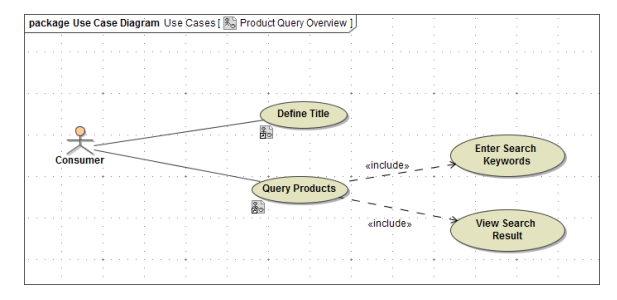

We also recommend to make the documentation that previously has been added to the **Data** package visible by adding it to this diagram. You can do this as follows:

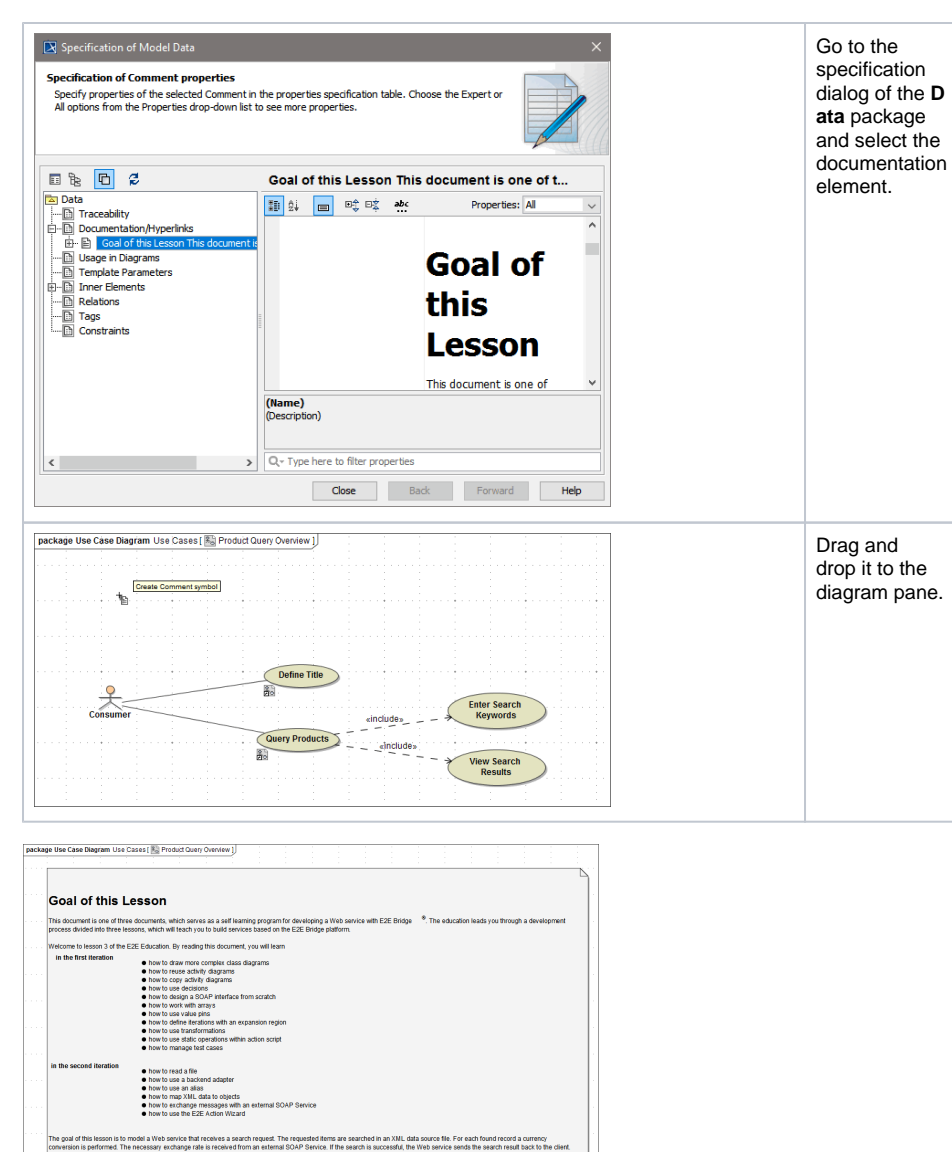

Define Title Enter Search Query Products  $=$  -includes View Search

You can define to not display stereotype << documentation>> (like shown above) via the symbol properties from the context menu.

### <span id="page-2-0"></span>Sequence Diagram

Draw a sequence diagram to give an overview on the main backend processing.

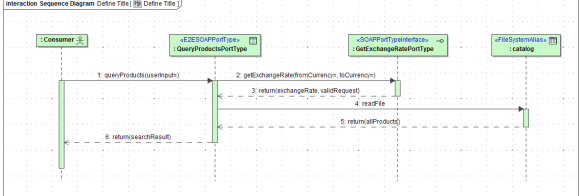

### <span id="page-2-1"></span>Change Log

Keep a change log table in package **Overview**. Builder 7.4.0 The Builder templates already provide a simple change log table in a use case diagram **Overview**.

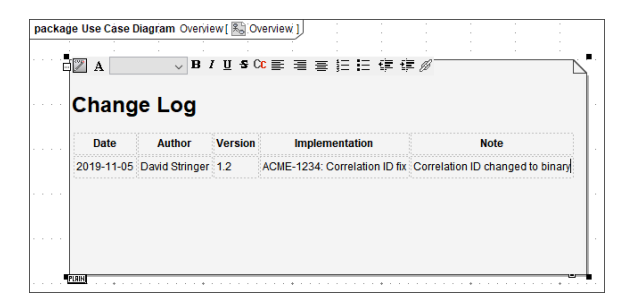

All information provided here will be visible in the service documentation on the Bridge for Bridge operators to see (see [Service Documentation for Bridge Operators](#page-5-0) below).

If this default change log table does not suit your needs, you can change it for dedicated models, or you can change the template itself. By changing the template, you can get consistent change logs throughout all services.

To edit the template, open file **<your user directory>/.e2ebuilder/modelDocumentationTemplate.html** with an editor. This file contains the HTML layout of the change log table:

```
<html>
    <head>
     </head>
     <body>
         <h2>Change Log</h2>
         <table class="table">
              <tr>
                   <th>Date</th>
                   <th>Author</th>
                   <th>Version</th>
                   <th>Implementation</th>
                   <th>Note</th>
             \langletr>
              <tr>
                  <td></td>
                  <td></td>
                  <td></td>
                  <td></td>
                  <td></td>
             \langletr>
          </table>
     </body>
</html>
```
Change the table or adorn the HTML with styling as you need.

#### <span id="page-3-0"></span>Class Diagram

Draw class diagrams for the main structures in dedicated packages (see [Containment Tree Organization\)](https://doc.scheer-pas.com/display/BRIDGE/Naming+Conventions+and+Containment+Tree+Organisation#NamingConventionsandContainmentTreeOrganisation-ContainmentTreeOrganization).

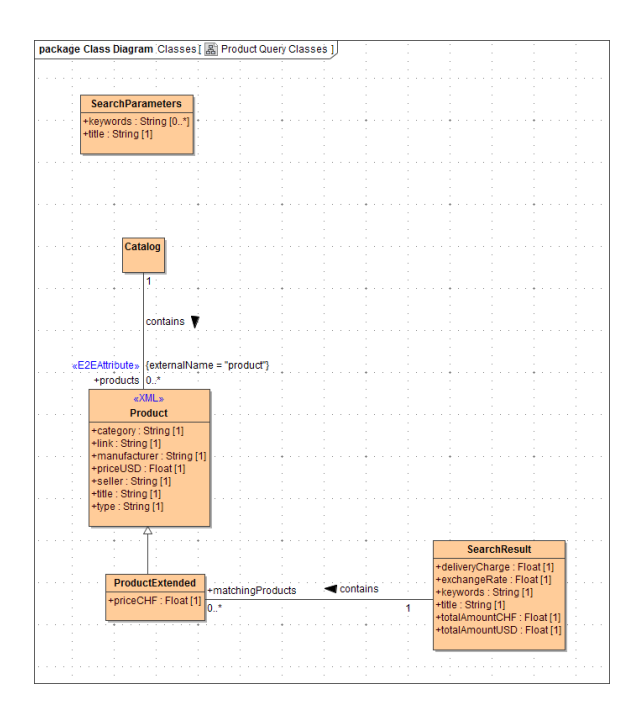

# <span id="page-4-0"></span>Service Documentation for Service Consumers

MagicDraw provides the possibility to add documentation and comment tags to model elements. Documentation and comment tags added to service model elements (service, operation, parameter) are explaining the service interface. They are meant to be read by the service consumer and will be generated to

- to the YAML file for REST services
- For more information see [REST Interface Documentation and Tags.](https://doc.scheer-pas.com/display/BRIDGE/Defining+a+REST+Service+Interface#DefiningaRESTServiceInterface-RESTInterfaceDocumentationandTags)
- the WSDL file for SOAP services

```
<?xml version="1.0" encoding="UTF-8"?>
<wsdl:definitions xmlns:wsdl="http://schemas.xmlsoap.org/wsdl/" 
xmlns:tns="urn:GetTitleService"
                   xmlns:http="http://schemas.xmlsoap.org/soap/http"
                   xmlns:xs="http://www.w3.org/2001/XMLSchema"
                   xmlns:soap="http://schemas.xmlsoap.org/wsdl/soap/"
                   xmlns:soapenc="http://schemas.xmlsoap.org/soap
/encoding/"
                   name="GetTitleService"
                   targetNamespace="urn:GetTitleService">
    <wsdl:documentation>Documentation of Service GetTitleService<
/wsdl:documentation>
    <wsdl:types/>
    <wsdl:message name="GetTitlePortType_getTitle_Request">
       <wsdl:part name="inputTitle" type="xs:string">
         <wsdl:documentation>&lt;html&gt;
  klt; head>
        klt;stylekgt p {padding:0px; margin:0px;}
        klt;/style>
    klt;/head>
  klt;body&gt;
    klt; pkgt;
klt; bkgt; klt; span style="font-size: 24pt; "kgt; HTML Documentation ofParameter in</span&gt;&lt;/b&gt;
    klt:/p&gt:
klt;/body>
</html></wsdl:documentation>
          <wsdl:documentation>Comment of parameter in</wsdl:
documentation>
       </wsdl:part>
    </wsdl:message>
    <wsdl:message name="GetTitlePortType_getTitle_Response">
```

```
 <wsdl:part name="outputTitle" type="xs:string"/>
    </wsdl:message>
    <wsdl:portType name="GetTitlePortType">
       <wsdl:documentation>The port type provides an operation to 
copy a string and convert it to upper case. That string is used as 
title in the client application.</wsdl:documentation>
       <wsdl:operation name="getTitle">
          <wsdl:documentation>The operation defines an interface to 
copy a simple string, convert it to upper case and return it to the 
client application.</wsdl:documentation>
          <wsdl:documentation>Comment on operation GetTitle</wsdl:
documentation>
          <wsdl:input message="tns:GetTitlePortType_getTitle_Request"
/>
          <wsdl:output message="tns:
GetTitlePortType_getTitle_Response"/>
       </wsdl:operation>
    </wsdl:portType>
    <wsdl:binding name="GetTitlePortType_SOAPBinding" type="tns:
GetTitlePortType">
       <soap:binding style="rpc" transport="http://schemas.xmlsoap.org
/soap/http"/>
       <wsdl:operation name="getTitle">
          <soap:operation soapAction=""/>
          <wsdl:input>
             <soap:body encodingStyle="http://schemas.xmlsoap.org/soap
/encoding/"
                        namespace="urn:Services.GetTitleService.Ports.
GetTitlePortType"
                        use="encoded"/>
          </wsdl:input>
          <wsdl:output>
             <soap:body encodingStyle="http://schemas.xmlsoap.org/soap
/encoding/"
                        namespace="urn:Services.GetTitleService.Ports.
GetTitlePortType"
                        use="encoded"/>
          </wsdl:output>
       </wsdl:operation>
    </wsdl:binding>
    <wsdl:service name="GetTitleService">
       <wsdl:documentation>Documentation of Service GetTitleService<
/wsdl:documentation>
       <wsdl:documentation>Comment on Service GetTitlService</wsdl:
documentation>
       <wsdl:port binding="tns:GetTitlePortType_SOAPBinding" name="
GetTitlePortType">
          <soap:address location="http://${wsdl_host_urn:
Component_View.Composites.EducationLesson1.GetTitleService}:10011
/GetTitleService/GetTitlePortType"/>
       </wsdl:port>
    </wsdl:service>
</wsdl:definitions>
```
## <span id="page-5-0"></span>Service Documentation for Bridge Operators

Like with all other model elements, you can also add documentation to the **Data** package. This documentation will be available for reading and editing on the Bridge. See [Documentation of an xUML Service](https://doc.scheer-pas.com/display/BRIDGE/Documentation+of+an+xUML+Service) for more information on that feature.

If service modelers provided a change log table with their deployed services, this change log will be visible in the **Model Notes** section of the **Documentation** tab.

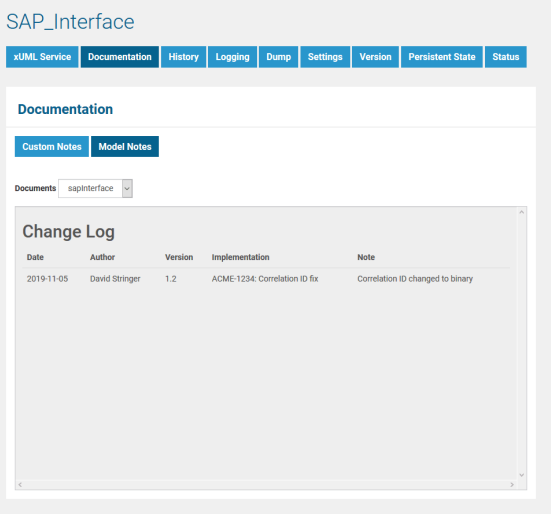